# **CÂU HỎI TRẮC NGHIỆM TIN HỌC VĂN PHÒNG**

(Phục vụ thi tuyển công chức, viên chức)

# **I. Phần: Windows- Internet**

## **Câu 1: Để cài đặt thêm các bộ Font trong môi trường Windows, ta dùng chức năng:**

A. Desktop của Control Panel.

B. System của Control Panel.

C. Regional Settings của Control Panel.

D. Fonts của Control Panel.

## **Câu 2: 1MB (Mega byte) bằng:**

A. 1024 GB

B. 1024 KB

C. 1000 KB

D. 1000B

**Câu 3: Có thể hồi phục (restore) các tập tin bị xoá sau khi nhấn phím Delete bằng cách:**

A. Mở Recycle Bin

B. Mở Internet Explorer

C. Mở My Computer

D. Mở My Documents

#### **Câu 4: Đặc điểm chính của** *Virus* **máy tính là:**

**A.** Phá hoại

**B.** Lây lan

**C.** Tự nhân bản

**D.** Cả 3 câu A,B,C đều đúng

## **Câu 5: Để chọn cửa sổ của chương trình cần làm việc trong Windows ta chọn:**

A. Nhấn chọn biểu tượng chương trình trên thanh Taskbar.

B. Nhấn giữ phím Alt và gõ phím Tab cho đến khi chon được chương trình.

 $C_{n}(A)$  và  $(B)$  đúng

D. (A) và (B) sai

## **Câu 6: Để hiển thị thông tin chi tiết đầy đủ về Folder và File ta thực hiện:**

A. Chon menu View List

**B.** Chon menu View **Thumbnai** 

**C.** Chon menu View □Details

**D.** Chon menu View □ Icons

#### **Câu 7: Để tạo biểu tượng (Shotcut) của chương trình lên màn hình Desktop, bấm chuột phải vào tập tin cần tạo shortcut và chọn:**

A. New Folder  $\overline{B}$ . Creat Shortcut

C. Copy D. Cả B, C đều đúng

**Câu 8: Đơn vị đo thông tin nhỏ nhất là:**

A Byte B. Kilobite

C. Bit D.Megabyte

**Câu 9: Hệ điều hành Windows là hệ điều hành có:**

A. Giao diện đồ họa B. Màn hình động

C. Đa nhiệm  $D$ .Các ý trên đều đúng

**Câu 10: Khi mất điện, thông tin lưu trữ trong các thành phần nào sau đây bị mất: A.** ROM **B.** CPU **C.** RAM **D.** Đĩa cứng **Câu 11: Khi muốn sắp xếp các biểu tượng trên Desktop tatiến hành cách nào sau đây:** A. Nhấp chuột phải trên Desktop, chọn Arrange Icons By... B. Nhấp chuột phải trên My Computer, chọn Arrange Icons By... C. Nhấp chuột phải trên nút Start, chọn New shortcut... D. Nhấp chuột phải trên nút Start, chọn Arrange Icons By... **Câu 12: Khi tìm kiếm tập tin, thư mục ký tự " \* " dùng để: A.** Không thể thay thế cho ký tự **B.** Thay thế cho 1 ký tự **C.** Thay thế cho dấu cách **D.** Thay thế cho 1 số ký tự **Câu 13: Kiểu nhập dữ liệu ngày tháng được hệ điều hành qui định trong A.** Control Panel - Date/Time **B.** Control Panel - System **C.** Control Panel - Display **D.** Control Panel - Regional **Options Câu 14: Loại thiết bịnào sau đây lưu trữ dữ liệu dưới dạng từ:** A. Đĩa cứng B. Đĩa CD C. Cả A, B đúng D. Cả A, B sai **Câu 15: Muốn đóng cửa sổ của chương trình tachọn:** A.Ctrl+X B. Edit\ Close C.Alt+F4 D.Cả A, B, C đúng Câu 16: Muốn tao 1 thư mục mới trên ổ đĩa D: \ trong Windows, ta đứng tại ổ đĩa D:\ **Chọn**<br>**A.** File\New\Folder B. File\New\Short cut C. Edit\New\Folder D. Insert\New\Folder **Câu 17: Muốn xóa một chương trình trong Windows ta dùng cách nào sau đâ y:** A. Xóa biểu tượng trên màn hình. B. Vào Control panel chọn Add Remome Hardward C. Vào Control panel chon Add Remome Program... D. Các câu A và B đều đúng **Câu 18: Muốn xóa tập tin trong Windows ta thực hiện: chọn tập tin cần xóa & thao tác:** A. Nhấn phím Delete B. Nhấn phím Shift-Delete C. Nhấn chuột phải vào nó \Delete D. Các câu A,B, C đều đúng **Câu 19: Trong Windows Explorer, để đánh dấu chọn tất cả các đối tượng trong cửa sổ Folder hiện tại,ta nhấn phím:** A. F8 B. F7  $C.$  Ctrl-A  $D.$  A,B,C đều sai. **Câu 20: Trong Windows, để đổi tên Folder/File, ta thực hiện:** A. Chon Folder/File -> File/Rename -> gõ tên mới -> enter B. Kích nút phải chuột tại Folder/ File -> Delete -> gõ tên mới -> Enter C. Chọn Folder/ File -> Edit/Rename ->gõ tên mới -> enter D. Chon Folder/ File -> File/new/folder -> gõ tên mới -> enter **Câu 21: Trong Windows, một tệp:** A. Có thể chứa một folder C. Có thể chứa một tệp khác C. Cả hai câu a,b đúng D. Cả hai câu a,b sai

**Câu 22: Để thay đổi nền màn hình Wind ows ta thực hiện:**

A. Click phải chọn Properties\Background B. Click phải chọn Properties\Destop C. Click phải chọn Properties\Screen Save D. Tất cả các ý trên đều sai **Câu 23: Muốn sắp xếp các biểu tượng trên desktop theo tên ta click phải trêndesktop chọn Arrange Icon và chọn:** A. Name B. Size C. Type D. Modified **Câu 24: Khi đăng ký mộtđịa chỉ email mới trên mạng internet** A.không được trùng tên với bất kỳ người nào trong mạng B.có thể trùng tên trên cùng một máy chủ C.có thể trùng tên nhưng khác máy chủ D.có thể trùng tên **Câu 25: Để xem thông tin về dung lượng và nhãn của ổ đĩa ta thực hiện:** A.Click chuột phải vào ổ đĩa cần xem -> chon properties->Disk CleanUp B.Click chuột phải vào đĩa cần xem ->Chon Format C.Click chuột phải vào đĩa cần xem ->Chọn properties D.Click chuột phải vào đĩa cần xem ->Chon Properties->Sharing... **Câu 26: Trong Windows Explorer để đánh dấu tất cả các đối tượng ta chọn lệnh:** A. Edit- $>$ Select all B. . bấm tổ hợp Ctrl+Z C. Insert-> Selecte All D. Tất cả đều sai **Câu 27: Phím Print Screen có tác dụng gì?** A.Cuộn màn hình B.Chụp màn hình và lưu vào Clipboard C.Tắt /Mở dãy phím số D.Tắt máy **Câu 28: Trong Windows muốn xóa dữ liệu và không cho phục hồi ta làm:** a. A. Chọn đối tượng cần xóa và bấm phím Delete. b. B. Chon đối tượng cần xóa -> chuột phải-> Delete. c. C. Chọn đối tượng cần xóa -> Ctrl+Delete D. Chọn đối tượng cần xóa -> Shift+Delete **Câu 29: xm Trong hệ điều hành Windows XP phím có tác dụng:** A. Mở cửa sổ My Computer B. Hiển thị nội dung menu Start của Windows XP C. Xuất hiện hộp thoại Run D. Không có tác dụng khi chỉ bấm một phím này. **Câu 30: Trong hệ điều hành Windows XP, tổ hợp phím Ctrl -Alt-Del có tác dụng:** A. Khởi động lại máy tính B. Hiển thị hộp thoại Windows task Manager C. Xuất hiện hộp thoại Run D. Tổ hợp phím này Không có tác dụng gì. **Câu 31:** Khi kích đúp chuột vào thanh tiêu đề của một cửa sổ đang ở kích thước cực đại trong hệ điều hành Windows sẽ: A. Thu cửa sổ về kích thước trước đó. B. Thu cửa sổ về kích thước cực tiểu C. Chuyển về chế độ cho phép thay đổi kích thước cửa sổ. D. Đóng cửa sổ đó. **Câu 32: Để tìm kiếm các tập tin tachọn lệnh:**

A. Start->Run B. Start->Find(Search)

C. Start->Setting D. Tất cả đều sai.

**Câu 33: Để đổi tên một thư mục hay tập tin ta thực hiện:**

A.Nhắp chọn đối tượng -> F2->Gõ tên mới->Enter

B. Nhắp phải vào đối tượng -> Rename-> Gõ tên mới-> Enter

C. Cả a và b đều sai

D. Cả a và b đều đúng

**Câu 34: Khi sử dụng mạng máy tính tasẽđược các lợi ích:**

**A.** Chia sẻ tài nguyên (ổ cứng, cơ sở dữ liệu, máy in, các phần mềm tiện ích,

…)

B. Quản lý tập trung.

C. Tận dụng năng lực xử lý của các máy tính rỗi để làm các đề án lớn.

D. Tất cả đều đúng.

**Câu 35: Kỹ thuật dùng để nối kết nhiều máy tính với nhau trong phạm vi một văn phòng gọi là:**

- **A.** LAN
- B. WAN
- C. MAN
- D. Internet

# **Câu 36: Để cài đặt thêm các bộ Font trong môi trường Windows, ta dùng chức năng:**

- A. Desktop của Control Panel.
- B. System của Control Panel.

C. Regional Settings của Control Panel.

D. Fonts của Control Panel.

# **Câu 37: Thiết bịnào trong các thiết bịsau làthiết bịra của máy tính?**

A. Bàn phím. B. Chuột. C. Máy in. D. Máy quét.

# **Câu 38: Mọi tính toán trong máy tính đều được thực hiện tại:**

A. Bộ nhớ trong B. Bộ nhớ ngoài

C. Bộ xử lý trung tâm (CPU) D. Thiết bị vào

# **Câu 39: Trong những tình huống nào sau đây, máy tính thựcthi công việc tốt hơn con người:**

A. Khi dịch một cuốn sách.

B. Khi chẩn đoán bệnh.

C. Khi phân tích tâm lý một con người.

D. Khi thực hiện một phép toán phức tạp.

# **Câu 40: Trong Windows, ta có thể chép tập tin hay thư mục bằng cách:**

# A.  $Ctrl + C$

- B. Edit / Copy
- C. Ctrl + kéo chuột
- D. Tất cả đều đúng

**Câu 41: Chỉ ra tên của phần mềm dùng để gõ tiếng Việt trong Windows**

- A. UNIKEY
- B. ABC

C. VIETKEY

D. Tất cả đều đúng

# **Câu 42: Cách tổ chức thư mục và tệp tin trong hệ điều hành Windows không cho phép:**

A. Thư mục mẹ và thư mục con có tên trùng nhau.<br>B. Một ổ đĩa cứng vật lý được phân chia thành nhiều ổ đĩa logic.<br>C. Trong một thư mục có cả thư mục con và têp tin.

D. Tạo một têp tin có chứa thư mục con.

#### **Câu 43: Thao tác nào cho phép xoá một thư mục hay một tệp tin đã được chọn:**

A. Nhấp chuột phải và chọn Delete

B. Bấm phím Del

C. Nhấn Shift + Del

D. Tất cả đều đúng

# **Câu 44: Để chuyển đổi qua lại giữa các chương trình đang mở trong Windows, ta nhấn tổ** hợp phím:

A.  $Ctrl + Tab$ 

B. Shift + Tab

 $C.$  Alt + Tab

D. Space + Tab

# **Câu 45: Để thoát khỏi một chương trình trong ứng dụng của W indows, ta có thể dùng tổ hợp phím:**

A. Shift  $+ F4$ 

- $B.$  Alt + F4
- $C.$  Ctrl + Break
- D. Tất cả đều đúng

## **Câu 46: Để đánh dấu chọn mộtcách không liên tục các tập tin hay thư mục trong Windows, trong khi nhấn chuột trái (Left Click) và ta cần giữ phím:**

- A. Shift
- B. Ctrl
- C. Alt
- D. Insert

# **Câu 47: Để thực thi một chương trình trong Windows ta làm như sau:**

A. Nháy kép chuột trái vào File thực thi.

B. Bấm chuột phải vào File thực thi, chọn Open.

C. Nháy đơn chuột trái vào File thực thi, bấm phím Enter.

D. Cả 3 cách trên đều đúng.

# **Câu 48: Muốn gỡ bỏ một chương trình đã cài đặt vào trong máy. Sau khi vào Start/Settings/Control panel, ta thực hiện như sau:**

A. Mở File/Remove Program, chon chương trình cần gỡ bỏ, nhấn nút Remove

B. Mở New/ Accessories, chọn chương trình cần gỡ bỏ, nhấn Remove

C. Mở Program/Accessories, chon chương trình cần gỡ bỏ, nhấn nút Remove

D. Mở Add or Remove program, chọn chương trình cần gỡ bỏ, nhấn nút Remove

#### **Câu 49: Để xoá ký tự đứng trước (con trỏ) điểm nháy, ta bấm phím:**

- A. Page Up.
- B. Page Down
- C. Delete
- D. Backspace

#### **Câu 50: Chương trình Windows Explore dùng để:**

A. Quản lý văn bản

B. Quản lý thư mục

C. Quản lý tập tin, thư mục

D. Chon nền văn bản

# **Câu 51: Để tạo một hộp thư điện tử mới:**

A. Người sử dụng phải có sự cho phép của cơ quan quản lý dịch vụ Ineternet

B. Người sử dụng phải có ít nhất một địa chỉ Website

C. Người sử dụng không thể tự tạo cho mình một hộp thư mới

D. Người sử dụng có thể đăng ký qua các nhà cung cấp dịch vụ Internet hoặc thông qua các địa chỉ Website miễn phí trên Internet

#### **Câu 52: Khi xóa thư mục, tập tin trong Windows nhưng không nhấn đồng thời phím Shift thì:**

A. Mọi tư liệu bị xóa đều được đưa vào Recycle Bin

B. Tư liệu bị xóa được đưa vào Recycle Bin trừ tư liệu nằm trên đĩa mềm và đĩa mang.

C. Chỉ có các tập tin khi bị xoá mới đượ c đưa vào Recycle Bin còn thư mục thì không.

D. Mọi tư liệu khi bị xóa đều không được đưa vào Recycle Bin.

**Câu 53: Muốn sắp xếp các cửa sổ của các chương trình đang chạy theo chiều ngang, ta click phải trên vùng trống của Taskbar, sau đó chọn:**

A. Cascade Windows

B. Tile Windows Horizontally.

C. Tile Windows Vertically

D. Show the Desktop

# **Câu 54: Tính chất nào dùng để xác định ký hiệu phân cách thập phân:**

A. Decimal symbol.

B. Digit grouping symbol

C. Negative sign symbol

D. List sepatator

## **Câu 55: Trong mạng máy tính, thuật ngữ LAN có ý nghĩa gì?**

A. Mạng cục bộ

B. Mạng diện rộng

C. Mạng toàn cầu D. Một ý nghĩa khác

# Câu 56: Khi kết nối thành một mạng máy tính cục bộ và các thiết bị, theo bạn thiết bị **nào sau đây có thể được chia sẻđể sử dụng chung?**

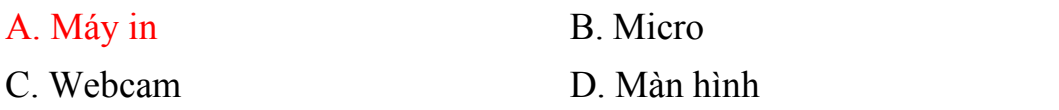

# **II. Phần: WORD**

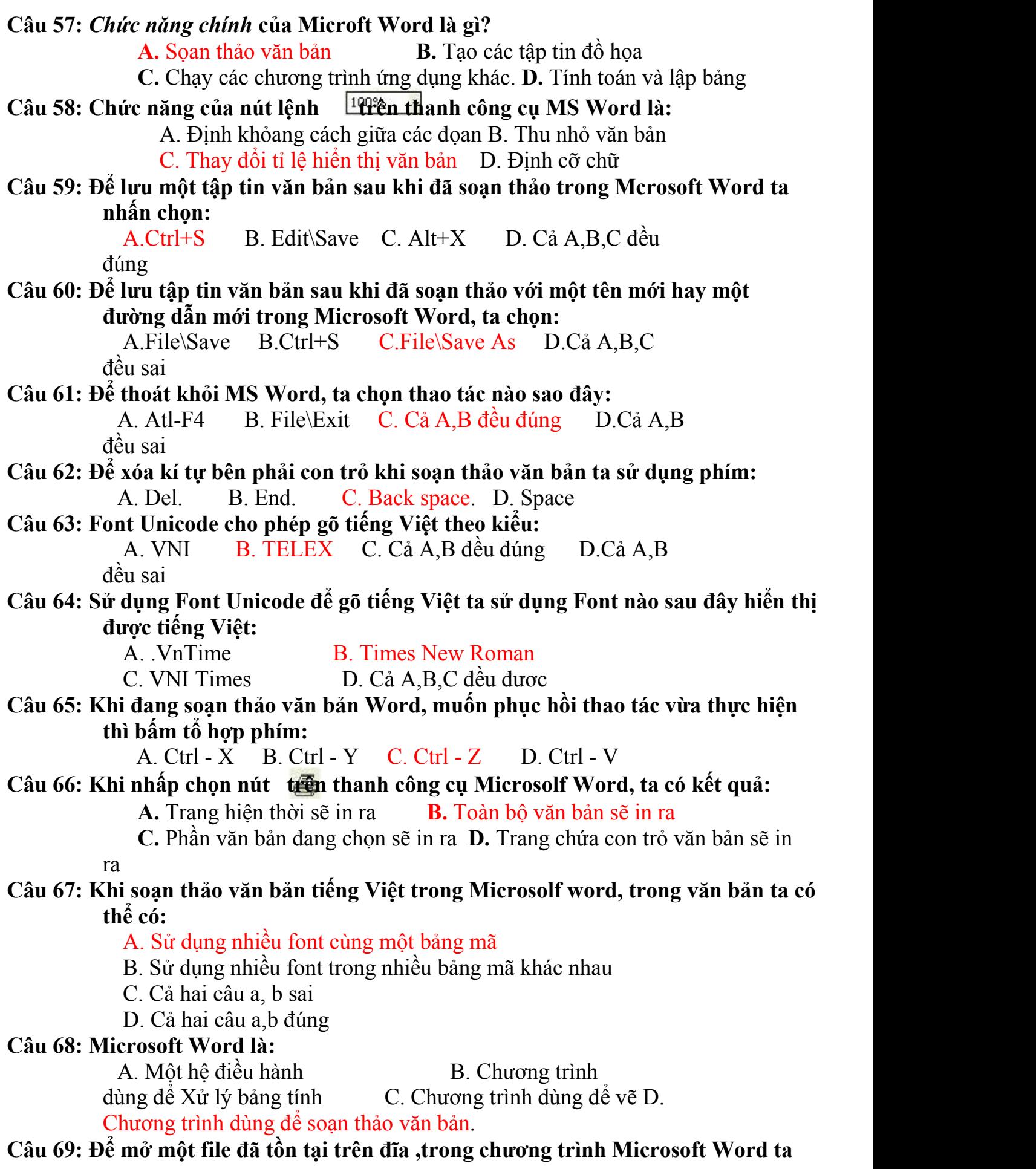

**chọn:**

A. File\Open B. Ctrl O C. Cả A,B đều đúng D.Cả A,B đều sai

**Câu 70: Muốn gõ được từ "Trường" bằng cách gõ Telex, cách gõ nào sau đây là đúng**

**Câu 71: Muốn hiển thị hoặc che dấu một số thanh công cụ của Word, việc đầu tiên cần thực hiện lànhấn chuột vào thanh thực đơn lệnh nào?**

A. Tools B. File C. Insert D. View

**Câu 72: Trong các cách sắp xếp trình tự công việc dưới đây, trình tự nào là hợp lí nhất khi sọan thảo văn bản:**

**A.** Định dạng-Gõ văn bản-In-Chỉnh sửa **B.** Chỉnh sửa-Định dạng-Gõ văn bản-In

**C.** Gõ văn bản -Định dạng-Chỉnh sửa–In **D.** Gõ văn bản -Định dạng-In-Chỉnh sửa

#### **Câu 73: Trong MS Word,để định dạng Font chữ ta chọn:** A.Format\Font B.Ctrl-Shift-S C.Ctrl-shift-F D.Cả A,B,C đều sai

**Câu 74: Trong quá trình soạn thảo văn bản, muốn về đầu văn bản tadùng tổ hợp phím:**

A.Ctrl+Page Up B.Ctrl+Page Down C.Ctrl+Home D.Ctrl+Down

- **Câu 75: Trong Word để lưu lại tệp đang sử dụng ta thực hiện:** A.File\Save B.Ctrl-S . Cả A,B đều đúng D.Cả A,B đều sai
- **Câu 76: Trong Word thanh công cụ chứa các công cụ: New, Open, Save là thanh:** A. Formating B. Standard C. Drawing D. Tables and Border

#### **Câu 77: Để hiển thị thước ngang và thước dọc trong MS – Word tachọn:** A. Toolbar->View->Ruler

- B. Insert-> Toolbar->Ruler
- C. View->Ruler
- D. Tất cả đều sai.

# **Câu 78: Chức năng Drop Cap dùng để thể hiện:**

A. Chữ hoa cho toàn bộ đoạn văn bản B. Chữ hoa đầu từ cho toàn bộ đoạn văn bản C. Làm to kí tự đầu tiên của đoạn D. Làm tăng cỡ chữ cho văn bản trong đoạn.

# **Câu 79: Công cụ AutoShapes được dùng để:**

A. Chèn hình ảnh B. Tạo chữ nghệ thuật

C. Chèn kí tự đặc biệt D. Vẽ một số hình đặc biệt.

# **Câu 80: Để chèn ký tự đặc biệt trong Word, thực hiện như sau:**

A.Mở menu Edit / Chon Symbol B.Mở menu File/ Chon Symbol C.Mở menu Insert / Chọn Field D.Mở menu Insert / Chọn Symbol

**Câu 81: Để ghép nhiều ô của bảng trong word thành một ô, ta đánh dấu các ô đó và dùng menu:**

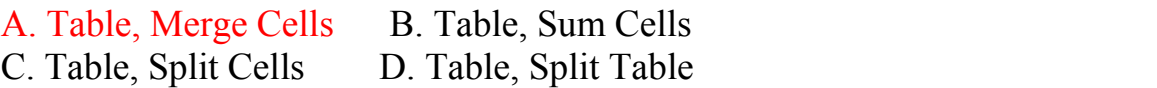

A.Trwowngf B.Truwowngf C. Trwowngsf D. Cả A,B,C đều đúng

# **Câu 82: Để thực hiện thao tác bắtđầu gõ chữ trên hình vẽ dạng AutoShapes, ta thực hiện:** A. Chon Format\ AutoShapes \ gõ chữ trong hình vẽ B. Nhấp phải chuột vào hình vẽ chọn Grouping  $\chi$  gõ chữ trong hình vẽ C. Nhấp phải chuột vào hình vẽ \chọn Add Text\ gõ chữ trong hình vẽ D. Nhấp phải chuột vào hình vẽ\ chọn Font Color \ gõ chữ trong hình vẽ **Câu 83: Để thực hiện thao tác chèn dòng mới trong bảng biểu, ta sử dụng lệnh**: A. Insert Cell B. Insert Rows C. Insert Colums D. Insert Table **Câu 84: Để thực hiện thao tác chèn kí tự đặc biệt trong Microsoft Word, sử dụng lệnh**: A. Insert\Symbol B. Insert\Picture C. Insert\Page Numbers D. Insert - WordArt. **Câu 85: Để thực hiện thao tác tách ô trong bảng biểu, ta sử dụng lệnh:** A. Delete Cells B. Merge Cells C. Split Cells D. Delete Table **Câu 86: Để thực hiện thao tác trộn ô trong bảng biểu, ta sử dụng lênh:** A.Delete Cells B. Merge Cells C. Split Cells D. Delete Table **Câu 87: Để thực hiện việc chèn hình ảnh vào văn bản , ta chọn:** A. Insert/Picture/WordArt B. Insert/Picture /Clip Art C. Insert/Picture/Insert/ From File D. Insert/WordArt **Câu 88: Để thực hiện việc thể hiện chữ nghệ thuật trong văn bản, ta thực hiện:** A. Menu Insert/Picture/ WordArt B.Menu Insert/Picture C. Menu Insert/Picture/Insert/ WordArt D. Menu Insert/WordArt. **Câu 89: Để xóa một cột của bảng trong MS Word,cách làm nào sau đây làđúng?** A. Chọn cột cần xóa, gõ phím Delete. B. Chọn cột cần xóa, chọn Edit / Delete C. Chon cột cần xóa, chon Table / Delete / Rows. D. Chọn cột cần xóa, chọn Table / Delete / Columns. **Câu 90: Dùng lệnh nào để thực hiện tìm kiếm và thay thế nội dung trong văn bản:** A. File/Replace B.Star/search/for files and folders C. Star/Find/files and folders D.Edit/Replace **Câu 91: Dùng thao tác nào để chia cột (dạng cột báo) cho văn bản đang chọn ?** A.Table/Insert/Columns B. Format/Columns C. Insert/Columns D. Cả 3 phương án trên đều đúng **Câu 92: Lệnh Edit/Copy tương đương với tổ hợp phím**  $A \quad \text{Crtl} + X \qquad \qquad B \quad \text{Crtl} + C$

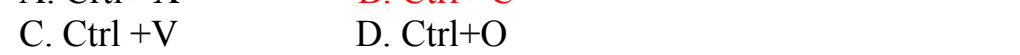

#### **Câu 93: Lệnh Edit/Paste tương đương với tổ hợp phím:**

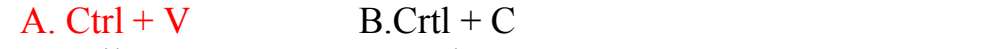

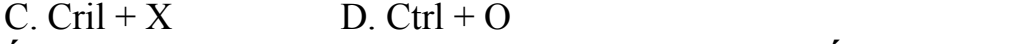

#### **Câu 94: Muốn định dạng dữ liệu trong Microsoft Word,trước hết ta phải:** A. Edit\Copy B.Bôi đen (chọn )dữ liệu

C.Xóa dữ liệu D.Edit\Paste

**Câu 95: Muốn định dạng lề của trang văn bản soạn thảo ta nhấn chọn:**

A.File\Page Setup B.Format\Page Setup C.Window\Page Setup D.Format\Paragraph **Câu 96: Trong Microsoft Word , để tạo tiêu đề đầu và cuối trang ta thực hiện:** A View/Header anh Footer B. Insert/Header anh Footer C.Format/Header anh Footer D.Insert/ Page Number **Câu 97: Trong Microsoft Word, L ùng để: A.** Trộn nhiều ô thành 1 ô **B.** Chia 1 ô thành nhiều ô **C.** Trộn nhiều bảng biểu **D.** Canh giữa bảng biểu **Câu 98: Trong MS Word,MS Excel hay MS Power Point menu nào liên quan đến việc định dạng dữ liệu:** A.Insert B.File C.Format D.Table **Câu 99: Trong soạn thảo văn bản Word, công dụng của tổ hợp phím Ctrl + O là: A.** Đóng hồ sơ đang mở **C.** Lưu hồ sơ vào đĩa **D.** Mở một hồ sơ đã có **Câu 100: Trong WinWord, để tạo một văn bản mới, ta dùng tổ hợp phím:** A. Ctrl+O B. Ctrl+S C. Ctrl+N D. Ctrl+P **Câu 101: Trong Word, muốn gạch chân cho khối được chọn tadùng tổ hợp phím:** A. CTRL+U B. CTRL\_I  $C. CTRL + B$  D.  $CTRL+C$ **Câu 102: Trong Word, để bỏ đường viền TextBox , ta nhắp chọn TextBox rồi thực hiện:** A. Nhắp công cụ Line Color trên thanh Drawing B. Nhấn phím Delete C. Format->Bolder and Shading… D. Cả 3 câu trên đều đúng **Câu 103: Muốn tạo tiêu đề đầu trang và tiêu đề chân trang trong MS - Word tathực hiện:** A. Format->View->Header and Footer B. File->Header and Footer C. View->Header and Footer D. Tất cả đều đúng **Câu 104: Để chia văn bản dạng cột báo trong Word tathực hiện: B. Table->Insert Tables** C. Table->Insert Columns… D. Tất cả đều sai **Câu 105: Để đưa một ký tự đặc biệt vào trong văn bản ta dùng:** A. View->Symbol->... B. Insert->Symbol->... C. Format->Symbol->… C. Tất cả đều đúng. **Câu 106: Trong Word muốn chia đôi màn hình soạn thảo ta thực hiện:** A. Vào Window->Split->… B. Vào Tool->Split C. Vào Window -> Arrange All D. Tất cả đều sai. **Câu 107:** Để hiển thị mục Replace trong hộp thoại Find and Replace, từ văn bản hiện tại của MS Word ta ấn tổ hợp phím. A. Ctrl- F

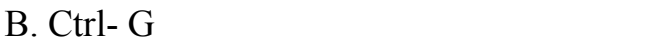

- C. Ctrl-Y
- D. Ctrl- H

**Câu 108:** Trong MS Word , Phím hay tổ hợp phím nào có tác dụng di chuyển con trỏ về cuối văn bản hiện tại:

A. End

- B. Home
- C. Ctrl End
- D. Ctrl Page Down

**Câu 109: Để soạn thảo công thức sau:** <sup>5</sup> <sup>72</sup>*<sup>i</sup>* **từ màn hình soạn thảo văn bản** 9  $i = 1$ 

# **Microsoft** Word ta nhấn chon:

A.Insert→Picture→chọn dạng công thức

 $B.In$ sert $\rightarrow$ Microsoft Equation

 $C-Inset \rightarrow Object \rightarrow Microsoft Equation$ .

D.Tất cả đều sai

# **Câu 110: Để** *xem trước* **một tài liệu Word trước** *khi in* **cần thực hiện:**

**A.** Nhấn chuột vào nút Print Preview trên thanh công cụ Standard

- **B.** Nhấn chuột vào biểu tượng máy in trên thanh công cụ Standard
- **C.** Nhấn tổ hợp phím Ctrl+P
- **D.** Cả ba cách trên

# **Câu 111: Muốn canh lề cho các đoạn văn bản, ta chọn đoạn văn bản cần canh lề và:**

A.Format\Paragraph B.File\Page\Setup

C.Format\Print Layout D.View\Print Preview

# **Câu 112: Muốn chèn biểu đồ trong chương trình soạn thảo văn bản Microsoft Word ta vào menu Insert và chọn:**

A.Chart B.Picture\Chart

C.Chart Type D.các ý trên đều sai

# **Câu 113: Muốn in vùng văn bản được đánh dấu ( bôi đen) trong văn bản trước hết ta chọn File/Print, trong vùng Page range chọn:**

A. Current page B. Pages

C. Selection. D. All

# **Câu 114: Trong Microsoft Word, để in ra giấy các trang từ 3 đên 5 của tập tin đang mở, ta phải:**

**A.** Click vào biểu tượng **B.** Click chọn File, Print

**C.** Click vào biểu tượng **La D.** Click vào biểu tượng **D** 

# **Câu 115: Trong Word, để không cho các đường gạch ( đỏ hoặc xanh) bên dưới các từ Tiếng Việt, ta chọn lệnh trong menu:**

A.Tools B. Format,

C. Edit D. Insert

# **Câu 116: Trong Word để xuống dòng mà không qua đoạn (paragraph) mới thì:**

- A. Nhấn tổ hợp phím Ctrl+Enter
- B. Nhấn phím Enter
- C. Cả hai câu đều sai.
- D. Cả hai đều đúng

# **Câu 117: Để hiển thị thanh công cụ table and Borders ta thực hiện:**

A. Insert\Table B. Table\Insert\Table C. Insert\ Delete\ Table D. View\Tool bar..

**Câu 118: Muốn tạo 1 bảng (table) trong chương trình MS Word, ta chọn:**

- A. Table\Row B. Table\Insert\Table
- C. Insert\Table D. Format\Table
- **Câu 119: Để căn chỉnh một đoạn văn bản vào chính giữa ta đưa con trỏ nhập liệu đến đoạn văn bản đó sau đó chọn cách nào trong các cách sau:**
	- A. Nhấn tổ hợp phím Ctrl + R
	- B. Nhấn tổ hợp phím Ctrl + J
	- C. Nhấn tổ hợp phím Ctrl + L
	- D. Nhấn tổ hợp phím Ctrl + E
- **Câu 120: Giả sử trên m àn hình Word đang có một văn bản gồm nhiều trang. Để in ra giấy các trang chẵn (2, 4, 6 ...), sau khi vào Menu File/Print (hoặc gõ tổ hợp phím** Ctrl+P) **trước** khi nhấn OK để bắt đầu in, trong hộp thoại Print **ta phải chọn:**
	- A. All pages in range
	- B. Document
	- C. Odd pages
	- D. Even pages
- **Câu 121: Trong MS Word để điều chỉnh khoảng cách các dòng cách đều nhau với khoảng cách gấp 1.5 lần khoảng cách bình thường ta nhấn tổhợp phím tắt nào dưới đây đáp ứng được điều này?**
	- A. Cả 3 phương án đều sai
	- B. Tổ hợp phím Shift  $+ 5$ .
	- C. Tổ hợp phím  $Alt + 5$ .
	- D. Tổ hợp phím Ctrl + 5.

# **Câu 122: Để tạo một văn bản mới trong Word, chúng ta chọn**

- A. File/ Open
- B. File/ Print
- C. File/ Exit
- D. File/ New

# **Câu 123: Để tạo một chữ nghệ thuật trong Word tachọn**

- A. Vào Insert, sau đó chọn Symbol
- B. Vào Table, chọn Insert, và cuối cùng chọn Table
- C. Vào Insert, chọn Picture và cuối cùng chọn WordArt
- D. Vào Insert, sau đó chọn Page numbers

# **Câu 124: Trong MS Word để di chuyển về cuối tài liệu nhấn:**

 $A.$ 

 $B. <$ Ctrl $> + <$ Page Down $>$ 

- $C_{\alpha}$  <End>
- D. <Page Down>

#### **Câu 125: Để thay đổi kích thước chữ ta lựa chọn cách nào trong các cách sau:**

A. Nhấn tổ hợp phím (Ctrl và "[") hoặc (Ctrl và "]")

B. Nhấn tổ hợp phím (Alt và "[") hoặc (Alt và "]")

C. Nhấn tổ hợp phím  $(Ctrl + D)$ , sau đó lựa chọn kích thước chữ.

D. Câu 1 và 3 đều đúng.

# **Câu 126: Trong Word để chèn thêm một dòng vào trước dòng lựa chọn, ta thực hiện:**

A. Table / Insert / Column Left.

B. Table / Insert / Column Right.

C. Table / Insert / Row Above

D. Table / Insert / Row Belo

# **Câu 127: Trong MS Word để chuyển nhanh dấu chèn về đầu văn bản tadùng các phím sau:**

A. Home

B. CTRL+Shift+Home

C. CTRL+Home

D. Shift+Home

# **Câu 128: Trong MS Word tổhợp Shift+End dùng để:**

A. Chuyển dấu chèn về cuối dòng

B. Chọn(bôi đen) khối văn bản là cả dòng hiện tại

C. Chọn( bôi đen )khối văn bản từ dấu nhắc đến cuối dòng hiện hành

D. Chon (bôi đen) cả văn bản

#### **Câu 129: Trong MS Word, đẻ thay đổi đơn vị độ dài trên Ruler ta chọn Tools\options.. rồi chọn tab**

A. Edit

B. General

C. View

D. Save

# **Câu 130: Các thanh công cụ trên màn hình Word**

A. Chỉ nằm ở một vị trí nhất định

B. Có thể nằm ở một vị trí bất kỳ

C. Chỉ có thể nằm ngang và phía dưới thanh thực đơn(Menu Bar)

D. Các câu trên đều sai

# **Câu 131: Trong Word, khi dấu nhắc đang ở cuối đoạn trên, để nối đoạn dưới vào cuối đoạn trên ta nhấn phím nào:**

- A. Backspace
- B. Tab
- C. Enter
- D. Delete

# **Câu 132: Để chỉnh sửa văn bản được soạn thảo bằng tiếng Việt sử dụng Font chữ .Vn Time, bạn phải dùng bảng mã nào:**

- A. TCVN3 (ABC)
- B. VIQR
- C. UNICODE
- D. VNI-WINDOWNS

# **Câu 133: Trong khi soạn thảo văn bản bằng Word, để đánh dấu chọn mộttừ trong văn bản tacó thể:**

A. Nhắp đôi chuột vào từ cần chọn

B. Bấm tổ hợp phím Ctrl - A

C. Bấm nút phải chuột

D. Bấm tổ hợp phím Ctrl – Z

# **Câu 134: Trong khi soạn thảo văn bản trong Word, nếu muốn xuống dòng mà không muốn kết thúc một đoạn (Paragraph) ta:**

A. Bấm phím Enter

B. Bấm tổ hợp phím Shift + Enter

C. Bấm tổ hợp phím Ctrl + Enter

D. Word tự động không cần bấm phím

# **Câu 135: Khi thanh công cụ trên màn hình soạn thảo Word bị mất, làm thế nào để hiển thị lại chúng?**

A. Cài đặt lại toàn bộ chương trình MS.WORD.

B. Vào menu View, chọn Toolbars, sau đó chọn thanh công cụ cần hiển thị.

C. Vào menu, chọn Exit

D. Thoát khỏi chương trình Word khởi động lại.

# **Câu 136: Trong Word muốn thay đổi lề cho trang văn bản sau khi chọn lệnh FilePage Setup … ta chọn thẻ trang:**

A. Page Size

- B. Margins
- C. Page Source
- D. Layout
- **Câu 137: Trong Word muốn nhóm nhiều đối tượng hình vẽ thành một đối tượng sau khi chọn các đối tượng muốn nhóm chọn:**
	- A. Draw  $\rightarrow$  Group
	- $B.$  Draw  $\rightarrow$  Regroup
	- $C.$  Draw  $\rightarrow$  Ungroup
	- D. Format  $\rightarrow$  Group
- **Câu 138: Muốn định dạng chỉ số trên cho văn bản ta dùng tổ hợp phím tắt nào trong các tổ hợp sau:**
	- A.  $Ctrl + Shift +=$
	- $B$  Ctrl + =
	- C. Ctrl + Alt +  $=$
	- D. Shift  $+=$

# **Câu 139: Trong Word muốn tạo điểm dừng (Tab stop) chọn lệnh:**

- A. Format  $\rightarrow$  Drop Cap...
- B. Format  $\rightarrow$  Tabs...
- C. Format  $\rightarrow$  Borders and Shading...
- D. Format  $\rightarrow$  Bullets and Numbering...

#### **Câu 140: Muốn chia cột báo chí trong Word tachọn lệnh:**

- A. Format  $\rightarrow$  Drop Cap ...
- B. Format  $\rightarrow$  Columns ...
- C. Format  $\rightarrow$  Borders and Shading ...
- D. Format  $\rightarrow$  Bullets and Numbering ...

#### **Câu 141: Khi vẽ hình trong Word để vẽ hình vuông hoặc hình tròn dễ dàng ta ấn phím nào khi vẽ?**

- A. Ctrl
- B. Alt
- C. CapsLock
- D. Shift

# **III. Phần: EXCEL**

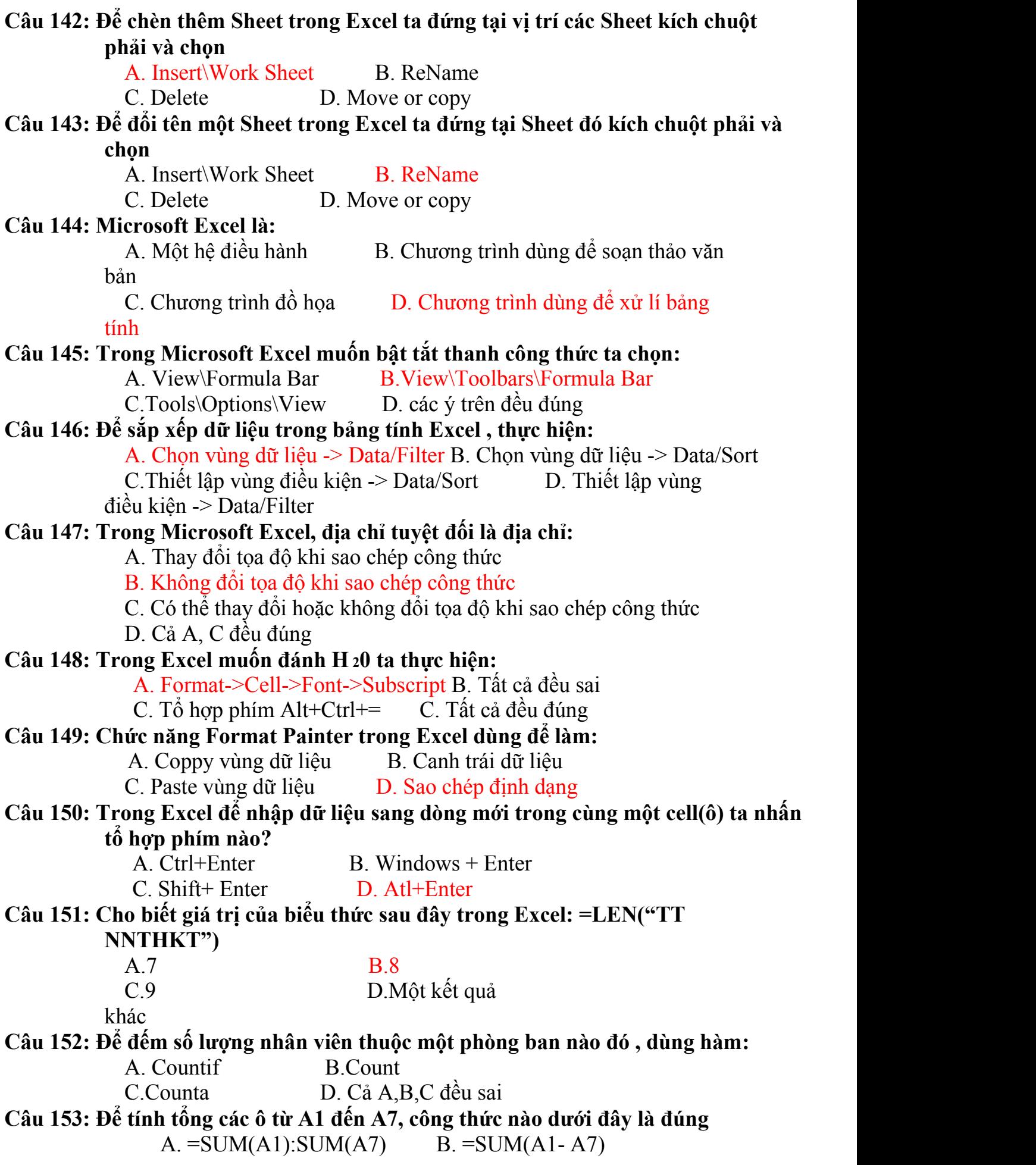

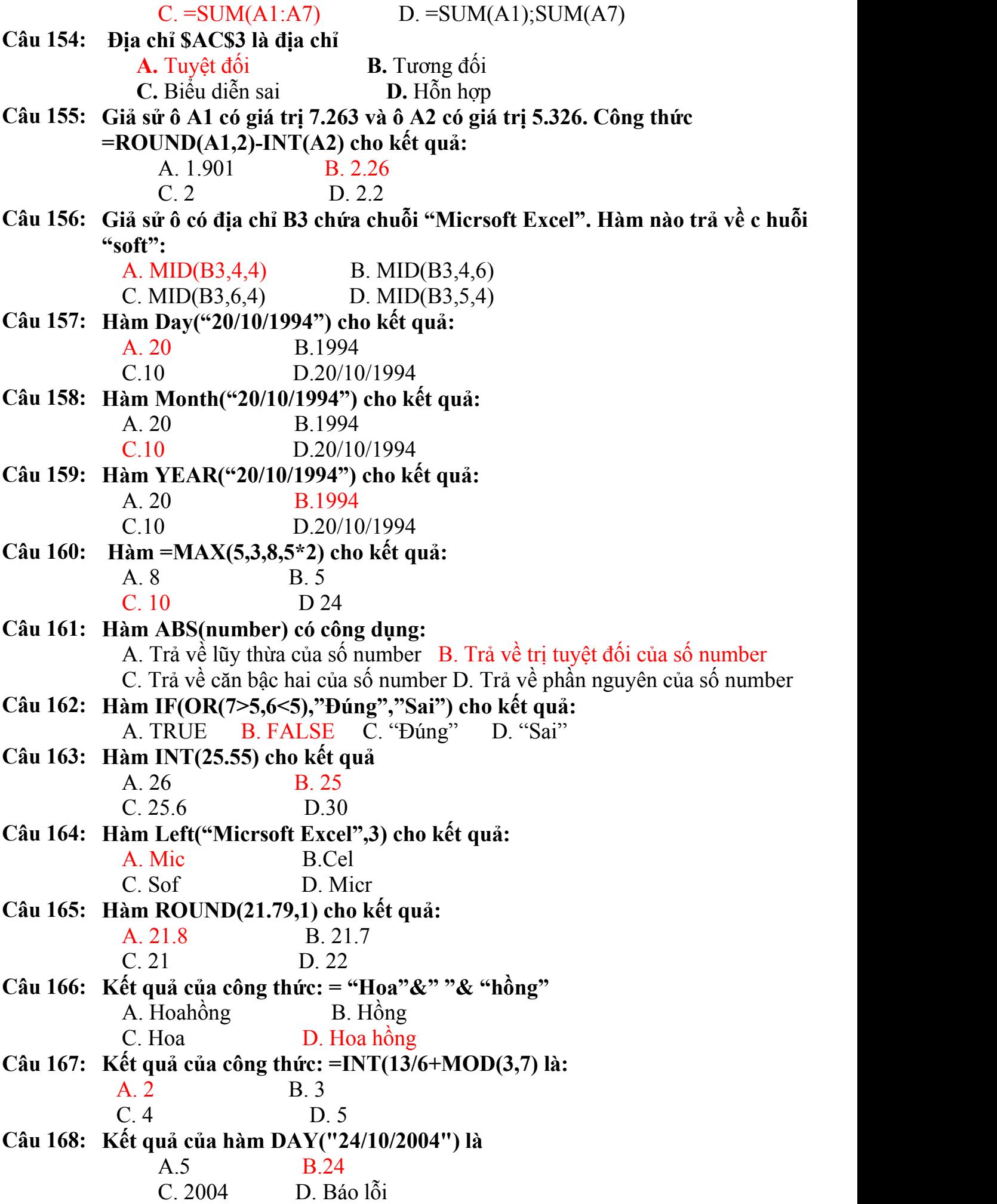

**Câu 169: Nếu điểm thi đạt từ 5 điểm trở lên, thì ghi Đậu, ngược lại ghi Hỏng . Công thức nào dưới đây thể hiện đúng điều này (ô G6 đang chứa điểm thi)** A.  $=$ IF(G6>=5,"Đậu") ELSE ("Hỏngt") B.  $=$ IF(G6>5,"Đậu","Hỏng") C. =IF(G6=<5,"Đậu", "Hỏng") D. =IF(G6<5,"Hỏng","Đậu") **Câu 170: Ô C1 chứa dữ liệu dạng chuỗi A115. Nhập công thức =VALUE(RIGHT(C1,3))>0 vào C2. Dữ liệu trong ô sẽlà:** A. 115 B. 0 C. TRUE D. FALSE **Câu 171: Trong Excel công thức của ô B3là =C2\*2,copy ô B3 và dán (paste) vào ôB2 thì công thức của ô B2 là:**  $A = C3*3$   $B = C3*2$ C.=D1\*2 D.Một công thức khác **Câu 172: Trong Excel công thức của ô B8 là =\$B2\*C\$5.Copy từ ô B8 và dán vào ô F10 thì công thức của ô F10 sẽlà:**  $A = \$B4G\$5$   $B = \$B2*CS5$ C.=\$B2\*G\$5 D.Một công thức khác **Câu 173: Trong Excel hàm Mid(m,n,x) có công dụng: A.** Lấy x kí tự của chuỗi m từ vị trí n **B.** Lấy x kí tự của chuỗi n từ vị trí m **C.** Lấy m kí tự của chuỗi x từ vị trí n **D.** Lấy n kí tự của chuỗi x từ vị trí m **Câu 174: Trong Excel, cho biết giá trị công thức sau:=ROUND(78569,-3)** A. 78000 B.79000 C. 78500 D. 78560 Câu 175: Trong Excel, để sao chép giá trị trong ô A3 vào ô A9, thì tại ô A9 ta điền **công thức:**  $A = A3$   $B = $A3$ C. =\$A\$3 D. A, B, C đều đúng. **Câu 176: Trong Excel, khi nhập một hàm không có trong hệ thống sẽtrả về lỗi** A.#NAME B.#VALUE C.#NULL D.#N/A **Câu 177: Trong Excel, một công thức phải bắt đầu bằng:** A.Tên hàm B. Dấu = C. Phép toán D. Một số **Câu 178: Trong Microsoft Excel,kết quả trả về của hàm Mod(23,7) là:** A. 0 B. 2 C. 3 D. 4 **Câu 179: Trong MS Excel, giả sử tại địa chỉ C1 chứa giá trị chuỗi "DS1". Để lấy được ký tự "S" tại địa chỉ E4 ta dùng hàm:** A. = RIGHT(C1,1)  $B. = MID(C1,2,1)$  $C. = MID(C1.1.2)$  D.  $= MID(C1.C2)$ **Câu 180: Trong MS Excel, hàm nào dùng để đếm các ô không rỗng trong 1 danh sách:** A. COUNTIF B. COUNTBLANK<br>C. COUNT D. COUNTA D. COUNTA **Câu 181: Trong ô A1 chứa chuỗi "Microsoft Excel" công thức sau = MID(A1,6,4) sẽ cho chuỗi:**

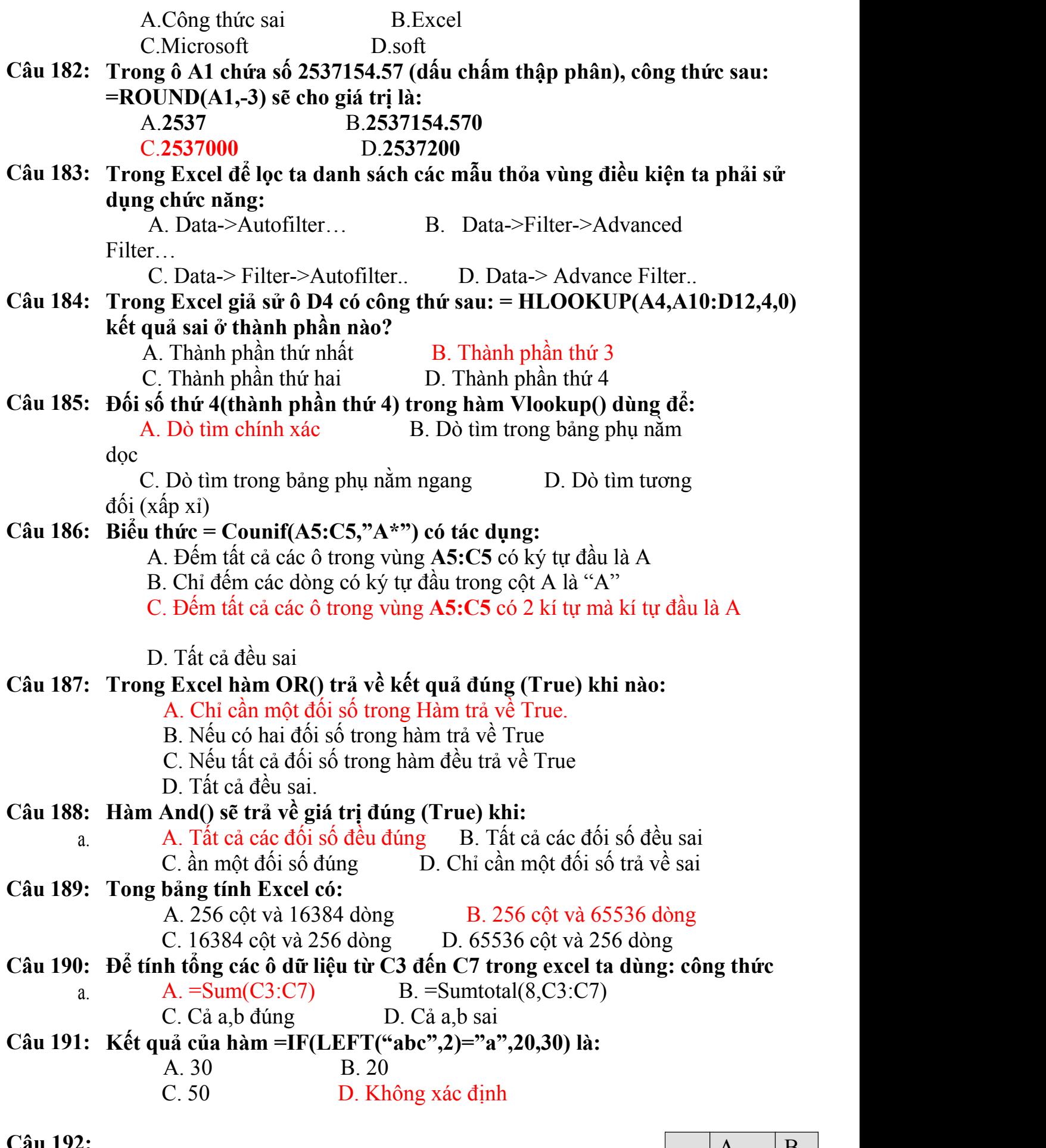

**Câu 192:**

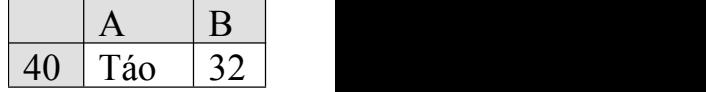

**Trong bảng dữ liệu bên của MS Excel, công thức =SUMIF(A40:A43, "???" ,B40:B43) trả về kết quả:**

- $A \theta$
- B. 86
- C. 247

D. Công thức sai.

- **Câu 193: Trong bảng dữ liệu bên của MS Excel, công thức =COUNTIF(A40:A43, "B\*") trả về kết quả:**
	- A. 0
	- B. 3
	- C. 193
	- D. Công thức sai.
- **Câu 194: Trong bảng dữ liệu bên của MS Excel, công thức =VLOOKUP(A40:A43, "B" ,2,0) trả về kết quả:**
	- A. 32
	- B. 54
	- C. 75
	- D. Công thức sai.
- **Câu 195: Trong bảng dữ liệu bên của MS Excel, công thức =VLOOKUP(A40:A43, "B" ,2,1) trả về kết quả:**
	- A. 32
	- B. 54
	- C. 75
	- D. Công thức sai.
- **Câu 196: Trong bảng dữ liệu bên của MS Excel, công thức =HLOOKUP(A40:A43, "B" ,2,0) trả về kết quả:**
	- A. 32
	- B. 54
	- C. 75

D. Công thức sai.

- **Câu 197: Trong bảng dữ liệu bên của MS Excel, công thức =MACTH(A40:A43, "D") trả về kết quả:**
	- A. 3
	- B. 2
	- C. 4
	- D. Công thức sai.
- **Câu 198: Để nhanh chóng xem các thí sinh xếp loại "xuất sắc" , bạn bôi đen toàn bộ vùng có chứa dữ liệu cần xem rồi sử dụng công cụ gì trong số các công cụ sau:**
	- A. Vào menu Tools, chon Quick view, chon mức "xuất sắc"
	- **B.** Vào menu View, chọn mức "xuất sắc"
	- **C.** Vào menu Data, chon Validation
	- **D.** Vào menu Data, chon Filter Autofilter

#### **Câu 199: Trong bảng tính Excel muốn thiết lập vùng điều kiện nhập dữ liệu ta thực hiện:**

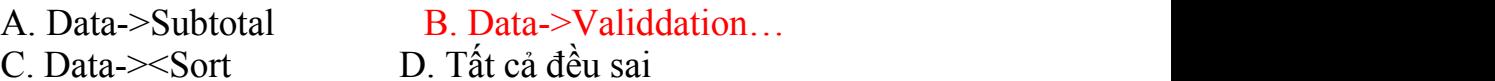

#### **Câu 200: Trong các công thức dưới đây, công thức nào sai**

A.  $A8 = SUM(A2; A7)$  $B. A8 = SUM(A2:A7)$ 

C.  $AS = SUM(A2; A7; A5)$ 

 $D. A8 = SUM(A2... A7)$ 

# **Câu 201: Công thức: C9 = MAX(C2:C7) cho kết quả**

A. C9 nhận giá trị nhỏ nhất trong các ô từ C2 tới C7

B. C9 nhận giá trị lớn nhất trong các ô từ C2 tới C7

C. C9 nhận giá trị nhỏ nhất trong các ô C2 và C7

D. C9 nhận giá trị nhỏ nhất trong các ô C2 và C7

# **Câu 202: Trong EXCEL ta có thể thực hiện:**

A. Định dạng dữ liệu trong một ô theo chiều thẳng đứng

B. Định dạng dữ liệu trong một ô theo chiều nghiêng một góc bất kỳ

C. Định dạng dữ liệu nằm chính giữa ô theo cả chiều dọc và ngang

D. Cả 3 câu trên đều đúng

# **Câu 203: Trong bảng tính Excel quá trình thực hiện việc chọn nhóm ô (nhóm hàng) không liên tiếp, bạn nhấn trái chuột và giữ phím:**

A. Tổ hợp phím Alt+Shif

B. Phím Ctrl

C. Tổ hợp phím Ctrl+Alt

D. Phím Shift

# **Câu 204: Trong EXCEL để đếm số lượng nhân viên có tên trong danh sách,ta dùng hàm:**

A. COUNT()

B. COUNTIF()

C. COUNTA()

D. Cả 3 câu trên đều sai

**Câu 205: Trong bảng tính Excel,kết quả trong ô A1 là gì, nếu tại đó ta nhập: 1+2**

A. 3

B. 1+2

C. Báo lỗi

D. Tất cả các câu trên đều sai

**Câu 206: Trong bảng tính Excel,kết quả trong ô A1 là gì, nếu tại đó ta nhập: =3+2**

A. 5

- B. 3+2
- C. Báo lỗi
- D. Tất cả các câu trên đều sai

# **Câu 207: Trong bảng tính Excel,để lọc lữ liệu của một cột theo lựa chọn, ta chọn dòng tiêu đề và chọn menu:**

- A. Data / Fillter / AutoFillter.
- B. Tool / Fillter / AutoFillter .
- C. Format / Fillter / AutoFillter.
- D. Insert / Fillter / AutoFillter.

# **Câu 208: Các ô nằm trên dòng hoặc cột bịche dấu (hide) thì**

- A. Không nhìn thấy trên màn hình
- B. Không có giá trị tham chiếu
- C. Không tồn tại trong bảng tính
- D. Các câu trên đều sai

#### **Câu 209: Trong bảng tính Excel,để thực hiện định dạng đường viền cho bảng dữ liệu nằm trong tệp danh sách lớp, bạn chọn bảng dữ liệu đó và nhấn chuột trái chọn Format/Cells rồi chọn thẻ:**

#### A. Border

- B. Font
- C. Patemrn
- D. Alignment

# **Câu 210: Để chỉnh sửa dữ liệu trong một ô Excel ta thực hiện:**

A. Chọn ô và kích chuột vào nội dung tại thanh Fomula

B. Kích đúp chuột vào ô cần sửa

C. Chon ô cần sửa và nhấn phím F2.

D. Cả 3 đáp án trên đều đúng

# Câu 211: Sự khác nhau cơ bản khi gõ một dãy số và sau khi gõ một chuỗi ký tự là:

- A. Dãy số nằm bên trái ô, chuỗi ký tự nằm bên phải ô
- B. Dãy số nằm bên giữa ô, chuỗi ký tự nằm bên phải ô
- C. Dãy số nằm bên phải ô, chuỗi ký tự nằm bên trái ô
- D. Cả dãy số và chuỗi ký tự nằm bên phải ô

# **Câu 212: Để in một bảng tính theo chiều nằm ngang của khổ giấy, bạn chọn thao tác**

**:**

- A. File/Web Page/Page, rồi chọn chiều in Landscape
- B. File/Page Setup/Page, rồi chọn chiều in Landscape

C. Insert/Page preview/Page Setup, rồi chọn chiều in Landscape

D. Insert/Border And Shading/Page Setup, rồi chọn chiều in Landscape

# Câu 213: Nếu ô D3 = 3; D4 = 4; D5 = 5. Kết quả ở ô D6 bằng bao nhiều nếu ta nhập **công thức: = Average(D3:D5)**

- A. 4 B. 5 C. 3
- D. 12

# **Câu 214: Nếu ô D3 = 6; D4 =5; D5 =90 Kết quả ở ô D6 bằng bao nhiêu nếu tanhập công thức: = Count(D3:D5)**

A. 11 B. 95 C. 101 D. 3

# **Câu 215: Trong Excel chèn thêm Sheet mới vào bảng tính chọn:**

- A. Edit  $\rightarrow$  Move or Copy Sheet ...
- B. Insert  $\rightarrow$  Worksheet
- C. Format  $\rightarrow$  Sheet
- D. Edit  $\rightarrow$  Delete Sheet

# **Câu 216: Trong Excel biểu thức= 2^4\*2+5\*2+(20-10)/2 sẽ trả về kết quả là bao nhiêu?**

- A. 47
- B. 271
- C. 138
- D. Không thể thực hiện được biểu thức trên.

# **Câu 217: Trong Excel để định dạng số 13021976,2001 thành 13020000 câu nào đúng trong các câu sau?**

- A. =ROUND(13021976.2001,-8)
- B. =ROUND(13021976.2001,-4)
- C. =ROUND(13021976.2001,4)
- D. =ROUND(13021976.2001,0)

# **Câu 218: Trong Excel, giả sử ô A1 của bảng tính lưu trị ngày 15/10/1970. Kết quả hàm =MONTH(A1) là bao nhiêu?**

- A. VALUE#?
- B. 15

C. 1970

D. 10

**Câu 219: Trong bảng tính MS.Excel, tại ô A2 có sẵn dữ liệu là dãy kí tự "Tin hoc van phong" Tại ô B2 gõ vào công thức =LOWER(A2) thì nhận được kết quả?**

A. TIN HOC VAN PHONG B. Tin hoc van phong

C. tin hoc van phong D. Tin Hoc Van Phong

**Câu 220: Trong bảng tính MS.Excel, tại ô D2 có công thức =B2\*C2/100. Nếu sao chép công thức đến ô G6 thì sẽ có công thức là:**

A. E7\*F7/100 B. B6\*C6/100

C.  $E6*F6/100$  D.  $E2*C2/100$ 

- **Câu 221: Trong khi làm việc với Excel, có thể chuyển từ sheet này sang sheet khác bằng cách sử dụng các tổ hợp phím như:**
	- A. Ctrl + Page Up; Ctrl + Page Down
	- B. Page Up; Page Down
	- C. Home; End
	- D.  $Ctrl + Home$ ;  $Ctrl + E$
- Câu 222: Trong bảng tính MS. Excel, tại ô A2 có sẵn giá trị số 25 ; Tại ô B2 gõ vào **công thức =SQRT(A2) thì nhận được kết quả:**

 $A<sub>0</sub>$ 

- B. 5
- C. #VALUE!
- D. #NAME!\